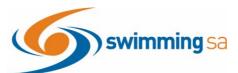

# How to Enter a Relay Team in Swim Central

This help guide is for **Clubs and Districts** wanting to enter relay teams into upcoming competitions. Before you can enter a relay team you must Associate the event to your club/district event calendar. <u>Click Here</u> if you need instructions to associate the event to your club or district.

### **Contents**

| 1 |
|---|
| 1 |
| 2 |
| 2 |
| 3 |
| 3 |
| 3 |
| 4 |
| 4 |
| 4 |
| 5 |
| 5 |
|   |

#### **Finding the Meet**

- 1. From your dashboard home screen, select **Entity Management** from in the left-hand navigation panel.
- 2. Enter your entity PIN and select the correct club/district *for which relay teams are being created and entered*.

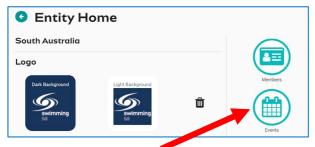

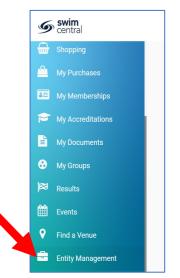

3. Select **Events** and find the meet you are looking to enter teams to compete.

#### Locating a Relay Event

- Once you have found the meet you are looking to enter relays for, select Event Home
- Under the Races Tab Turn on the toggle for Relays Only to view only the sessions with relay races available for entry. View the session event list by <u>clicking on the session</u> <u>detail</u>.

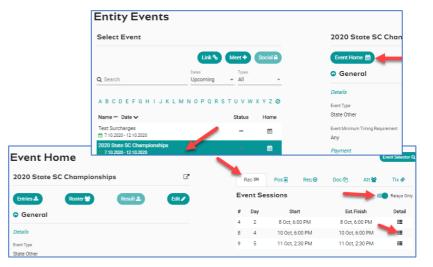

#### **Entering a Freestyle Relay Team**

- 6. Select the relay event you want to enter, click on Team +
- 7. The system will automatically show your 4 fastest qualifying swimmers from fastest to slowest on the right screen indicated by a star next to their time.
- 8. To add a swimmer to your team, click on the swimmer's name once. The padlock will appear if the swimmer is already listed for another team in the same event.
- 9. To delete a swimmer from your team, select the bin icon
- 10. The **arrow keys** allow the user to move a swimmer up to or down to the next leg.
- 11. Confirm the **Export** toggle is on. This is required to export your team including the reserves to Meet Manager.
- 12. The minimum participants required for each Team Export. You will not be able to select 'Nominate' if you do not meet the minimum required number of participants for that event. Recalculate - clears the swimmers in the nominee screen Team Fastest 4 0.0410.85 and populates the 4 fastest available and verified swimmers am Stata (8) \*0.0410.85

Add Team Nomination

Team Selection for Womens 400M Medley Relay Fnl

13. Confirm your Team then select Nominate to save your team & repeat steps 6 to 13 to add extra teams to the same event.

#### **Entering a Medley Relay Team**

- 14. Select the relay event you want to enter, click on Team +
- 15. The system will show the 4 fastest qualifying Swimmers on the right screen in the order of backstroke, breaststroke, butterfly and freestyle.
- 16. A list of backstroke swimmers will be the default stroke shown in the left-hand screen.
- 17. To amend your team, you can search for swimmers via stroke type and or swimmer's name.

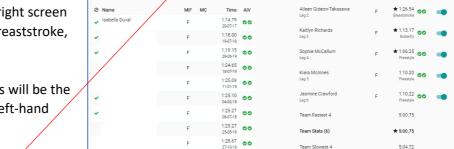

1:29.05

I< < >

- 18. To add a swimmer to your team, select stroke type and then click on the swimmer's name.
- 19. Click on Nominate to save your team. Repeat steps 14-18 to add extra teams to the same event.

vent 🗎 🐧 iew Race Qualificatio Select Race Q Search Slower Than Easter Than Sub. Name 22 8-84 Mens 400M Free Relay Fn \$21.00 <109 Q Search Items per page: 10 🔻 1 - 2 of 2 🛛 🏹 🗸 🗸 🕹 Team Name 🔨 Team Id 🗕 Olf. Time - Status Actions

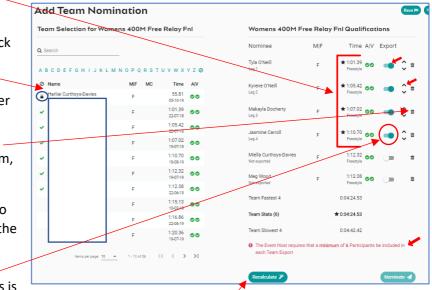

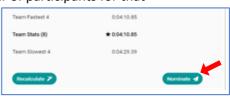

Nominee sabella Duval

Womens 400M Medley Relay Fnl Qualifications MIF

Time AIV Export

**\*** 1:14.79 👷

5:04.72

| Session | Dacos | Drow  |
|---------|-------|-------|
| Session | Ruces | Flevi |

# **Entering a Mixed Medley Relay Team**

- 20. Select the relay event you want to enter, click on Team +
- The system will NOT automatically load any swimmers on the right screen. However, Team Candidate details for a Mixed Medley team will be displayed
- 22. Search via a swimmer's name, gender or stroke type and select a swimmer to add to the team.
- 23. Once you commence selection a **selection criteria** will be displayed at the bottom of the right screen

|                          |                                 | Stroke Type       |     | Select up to 8 Participants to be considered for a Relay Team.                                                                           |
|--------------------------|---------------------------------|-------------------|-----|----------------------------------------------------------------------------------------------------|
| Q Search                 |                                 | Backstroke        | · · | A minimum of 4 eligible Participants are required to submit a Rela<br>Nomination.                                                        |
| ABCDEFGHIJI              | KLMNOPQRSTU                     | UVWXY             | 20  | Add a Participant to the team to include them in the final export.                                                                       |
| <ul> <li>Name</li> </ul> | MJF MC                          | Time              | AIV | Members already nominated are displayed with a lock icon.                                                                                |
| Bailey Newman            | М                               | 31.47<br>19-07-19 | ••  | You may create a Team Nomination of Reserve Participants. Res                                                                            |
|                          | М                               | 32.17<br>11-03-18 | 00  | not exported in the Nomination File; allowing changes to team<br>composition closer to, or on the day of the Event.                      |
|                          | F                               | 33.94<br>20-07-18 | 00  | By default only competitive members with valid qualification time<br>displayed. If the race does not have qualification time requirement |
|                          | F                               | 35.55<br>07-07-18 | 00  | can include non competitive members (members that do not hav<br>results) in the search by using the participant filter.                  |
| Darcy Sayer              |                                 | 36.12             |     |                                                                                                    |
|                          | ninations for M<br>in each Team | -                 |     | ust include at least one participant                                                                                                    |

- P Team nominations for Open Events must include an equal number of female and male Participants
- O The Event Host requires that a minimum of 6 Participants be included in each Team Export
- 24. Once you have selected your team Click on **Nominate** to save your team & repeat steps 20 to 23 to add extra teams to the same event.

# **Confirming Teams**

25. Once you have selected your teams you can double check and **Review them** from the nominee's view under each event by clicking on the **Edit** button. You can **delete** the team if necessary.

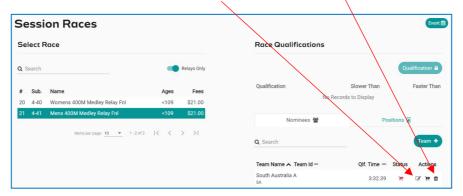

# Finalise & Submit All Teams

- 26. To finalise your relay entries each team must be added to the shopping trolley.
- 27. Select the **black trolley** next to add **each Team** to add it to the shopping cart. This will create a purchase order for each team nomination.
- 28. When all teams you wish to nominate have a red + shopping trolley status please proceed to the check out.

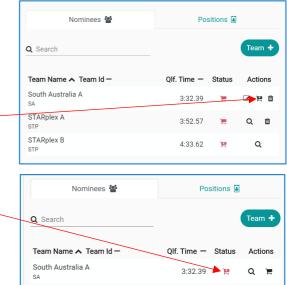

| Check Out                        |                                                                                                    | Nominees 📽                                     | Positions 📓                  |
|----------------------------------|----------------------------------------------------------------------------------------------------|------------------------------------------------|------------------------------|
| 29. You can proceed to the check | Intity Home                                                                                                    |                                                |                              |
| out in one of two ways via       | South Australia                                                                                                    | Q Search                                       | Team +                       |
| the:                             | Logo                                                                                                    |                                                |                              |
| nomination screen;               | No logo uploaded                                                                                                    | Team Name 🛧 Team Id —                          | Qlf. Time – Status Actions   |
| or entity home page              |                                                                                                    | South Australia A<br>SA                        | 3:32.39 🙀 🗘 📜                |
|                                  | Oetails                                                                                                    | Events                                         | Coaching Purchases           |
| 30. In the entity cart you can   | Primary Venue                                                                                                    |                                                |                              |
| view your relay                  | art                                                                                                    | Documents                                      |                              |
| purchase orders.                 | Confirm Your Cart Contents                                                                                                    |                                                |                              |
| Remove any purchase              | Product Name                                                                                                    | exGST GST Qty incGST                           |                              |
| order as needed.                 | <ul> <li>2020 State SC Championships: Womens 200M Free Relay Fnl 9-93 - Mountain Pool<br/>South Australia<br/>Mountain Pool</li> </ul> | C \$23.85 \$2.39 0 1 \$26.24 Discounts         | Positions Venues             |
|                                  | O2020 State SC Championships: Womens 200M Free Relay Fnl 9-93 - Mountain Pool     South Australia     Mountain Pool     Mountain Pool  | B \$23.85 \$2.39 🕒 1 \$26.24                   | (📽) (Q,)                     |
| 31. Select Ts & Cs then          | 2020 State SC Championships; Womens 200M Free Relay Fnl 9-93 - Mountain Pool<br>South Australia                                        | A 593.85 \$2.39 C 1 \$26.24 Document Provision | Groups Security              |
| Checkout. <mark>You must</mark>  | A Mountain Pool                                                                                                    | Grand Total 3 \$78.72                          |                              |
| click check out to               |                                                                                                    | GST Component \$7.17 Legal Terms               | Embeddables Library          |
| enter your teams                 |                                                                                                    | Transaction Fee* \$15.72                       |                              |
| regardless of method             | * fees and surcharges included in total amount shown                                                                                   |                                                |                              |
| of payment.                      |                                                                                                    | Vouchers                                       | Entity Cart Entity Purchases |

#### **Payment**

32. Depending upon the meet host's event set up they may enable offline payment for relay teams in addition to credit card payment.

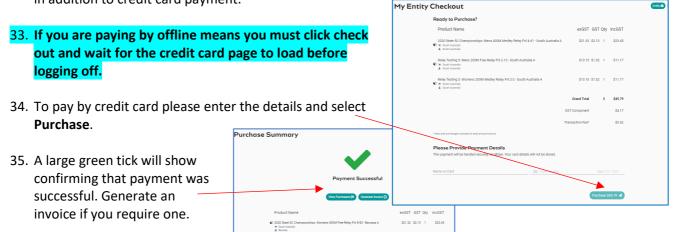

#### **Viewing Your Entered Teams**

- 36. To View your Teams and their status go to the Events Home Page select Tms. Note: only teams with a green or blue trolley status will be exported in the meet entry file.
- Green Trolley Payment received and entry completed
   Red Trolley Purchase Order not created, refunded or require payment not exported
   Red + Trolley In Shopping Cart Purchase Order not created not exported
   Blue Trolley Entity submitted & Purchase Order created (new

| Rac 🏁                             | Tms 醬                     | Pos 🛓     | Req 🥹 | Doc 街      | Att 👕  | Tix 🋷       |
|-----------------------------------|---------------------------|-----------|-------|------------|--------|-------------|
| <b>Event T</b><br><b>Q</b> Search | eams                      |           |       |            | Team   | ns Report 🔽 |
| Team                              |                           |           |       | Entry Time | Status | Actions     |
| Mountain F<br>1 9-85 Open 2       | Pool A<br>200M Free Relay | Fni       |       | 1:55.67    | T      | :=          |
| Mountain F<br>5 9-89 Wome         | Pool A<br>ns 200M Free Re | lay Fnl   |       | 2:26.46    | Ъ.     | :=          |
| Mountain F<br>5 9-89 Wome         | Pool B<br>ns 200M Free Re | lay Fnl   |       | 2:57.31    | Ъ.     | :=          |
| Mountain F<br>9 9-93 Wome         | Pool A<br>ns 200M Free Re | lay Fnl   |       | 2:05.13    | ×.     | :=          |
| Mountain F<br>9 9-93 Wome         | Pool B<br>ns 200M Free Re | lay Fnl   |       | 2:15.84    | iπ.    | :=          |
| Mountain F<br>9 9-93 Wome         | Pool C<br>ns 200M Free Re | elay Fnl  |       | 2:28.42    | ×.     | :=          |
| Mountain F<br>21 8-83 Wom         | Pool A<br>ens 400M Free F | Relay Fnl |       | 4:29.00    | ×      | :=          |
| Mountain F                        | Pool D<br>ens 400M Free F | alau Eal  |       | 6:09.04    | ЭR     | :=          |

Blue Trolley – Entity submitted & Purchase Order created (pending) payment

# **Entered Teams Report**

- 37. To view a list of each team go to Event Home -> Tms Tab -> click Teams Report.
- 38. A report will be emailed which details the Team Name, Team Alpha Character, Race Number, Race Name, Team Entry Time, List of Athletes Names, Event Cost and the payment Status.

| A             | В                   | с        | D             | E             | F                                        | G          | н            |
|---------------|---------------------|----------|---------------|---------------|------------------------------------------|------------|--------------|
| Team Name     | Team Alpha Characte | Race num | Race name     | Team Entry Ti | Athletes name (age                       | Event cost | Status       |
| Mountain Pool | A                   | 19-85    | Open 200M Fre | 01:55.7       | Bailey Newman (15);Cameron McGuinn       | 21         | Paid         |
| Mountain Pool | Α                   | 5 9-89   | Womens 200M   | 02:26.5       | Annabelle Starr (12);Ella Newman (12);2  | 21         | Paid         |
| Mountain Pool | В                   | 5 9-89   | Womens 200M   | 02:57.3       | Yingzi Gao (11);Poppy Hooper (11);Erin S | 21         | Paid         |
| Mountain Pool | Α                   | 9 9-93   | Womens 200M   | 02:05.1       | Sophie McCallum (16);Kaitlyn Richards (  | 21         | Paid         |
| Mountain Pool | В                   | 9 9-93   | Womens 200M   | 02:15.8       | Elisha Jones (13);Kara Scarborough (13); | 21         | Paid         |
| Mountain Pool | С                   | 9 9-93   | Womens 200M   | 02:28.4       | Ella Newman (12);Alisa Gideon-Takasaw    | 21         | Paid         |
| Mountain Pool | A                   | 20 4-40  | Womens 400M   | 05:00.7       | Isabella Duval (17);Aileen Gideon-Takas  | 21         | Not Complete |

Pos 🛋

Reg 🥝 🛛 Doc 🖓 🛛 Att 警 🛛 Tix 🛷

Teams Report 🗃

39. Alternatively select the 'Details' icon under Actions. This will take you to the session Races preview screen. Select the 'Group' icon under Actions

| e, | /iev | w screen. Select                     | Tea   | im                                           | Entry Time Sta        | tus Actions        |       |
|----|------|--------------------------------------|-------|----------------------------------------------|-----------------------|--------------------|-------|
|    |      |                                      |       | untain Pool A<br>85 Open 200M Free Relay Fnl | 1:55.67               |                    |       |
| #  | Sub. | Name                                 | Ages  | Fees                                         |                       | ·····              |       |
| 1  | 9-85 | Open 200M Free Relay Fnl             | <109  | \$21.00                                      | Nominees 醬            | Positions          |       |
| 2  | 9-86 | Multi Class Open 200M Free Relay Fnl | <109  | \$21.00                                      |                       |                    |       |
| 3  | 9-87 | Womens 200M Medley Relay Fnl         | <109  | \$21.00                                      | Q, Search             |                    | Team  |
| 4  | 9-88 | Mens 200M Medley Relay Fnl           | <109  | \$21.00                                      |                       | -                  |       |
| 5  | 9-89 | Womens 200M Free Relay Fnl           | 8-12  | \$21.00                                      | Team Name 🔨 Team Id 🗕 | Qlf. Time - Status | Actio |
| 6  | 9-90 | Mens 200M Free Relay Fnl             | 8-12  | \$21.00                                      | Mountain Pool A       | 1:55.67            |       |
| 7  | 9-91 | Womens 200M Free Relay Fnl           | 10-14 | \$21.00                                      | MP                    | 1.00.07            |       |

Rac 🛤

Q Search

**Event Teams** 

Tms 嶜

- 40. This will display a list of relay teams in the left screen.
- 41. Select a Team and a list of athletes will be displayed on the right screen

| Groups Sele                                                         | ector                         |                         |                                                 | Erety 6                   |
|---------------------------------------------------------------------|-------------------------------|-------------------------|-------------------------------------------------|---------------------------|
| Groups                                                              |                               | Groups Report           | 2020 South Australia SC S                       | tate Other Open 200M      |
| Q Search                                                            | Droup Type<br>All             | - Group +               | Q. Search                                       | Msg + Member +            |
| A B C D E F G H I .                                                 | J K L M N O P Q R S T         |                         | A B C D E F G H I J K L M N                     | 0 P Q R S T U V W X Y Z Ø |
| Name 🔨                                                              |                               | 留 ★ 18 8                | Name 🔿                                          | Propl. Actions            |
| Medley Relay Fnl Team 1                                             | ate Championship Open 200M    | 4 0 GF 🖬                | Aaron Newman<br>aeronjnewman@outlook.com        | 4 2                       |
| Relay Team                                                          | ate Championship Open 200M    |                         | Alleen Gideon-Takasawa                          | 4 2                       |
| 2020 South Australia LC St<br>Medley Relay Fnl Team 1<br>Relay Team | ate unampionship upen 200M    | 4 0 G# 🖬                | Bailey Newman                                   | 4 5                       |
| Medley Relay Fnl Team 1                                             | ate Championship Open 200M    | 4 0 07 8                | Cameron McGuinness-Richar<br>Cameron@Zenfah.net | 4 2                       |
| Relay Team<br>2020 South Australia SC Pr                            | ate Other Mens 400M Free Rel  | er Enl                  | Greg Crowe<br>holoregaintenade on net           | 4 8                       |
| Team 84 A<br>Relay Team                                             | are outer mena 400M FICE NEI  | 8 0 G <b>r t</b>        | Sophie McCallum                                 | 4 2                       |
| 2020 South Australia SC St<br>Tearn 84 B<br>Relay Tearn             | ate Other Mens 400M Free Rel  | yFnl<br>7 0 G <b>r∰</b> | herna per page: 10 🔍                            | 1-646  < < > >            |
| 2020 South Australia SC St<br>Team 85 A                             | ate Other Open 200M Free Rela | yFni<br>6 0 02 mb 🥧     |                                                 |                           |

# **Entered Swimmers / Attendees Report**

- 42. To obtain a list of attendees for the relay events go to **Event** Home -> Att Tab -> Select Attendees Report.
- 43. A report will be emailed to you which details the attendees and how many relay nominations. This is also visible on the screen in the "event attendees list". Select the individual and a list of their race nominations will display at the bottom of the screen
- 44. To view relay only swimmers, look for the green tick

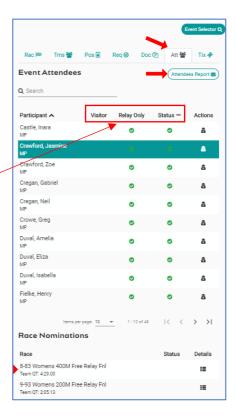